# **News From the World of ICT**

Issue 11 April 2012

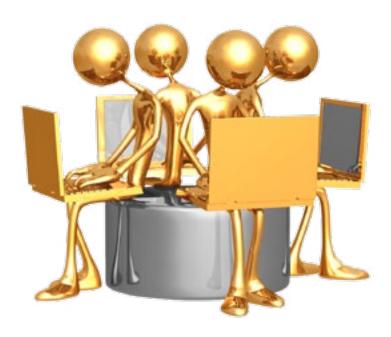

Welcome to another issue of the ICT newsletter!

## **News From the World of ICT**

is our way of sharing with the Maxwell community who we are, and what we do.

From events in the Global Collaboratory, to computing tips and tricks to make your day a little easier, you'll learn something new in every issue!

## **Contents:**

| A Word from the Director  | 2 |
|---------------------------|---|
| Staff Focus               | 3 |
| Faculty Focus             | 5 |
| Emerging Technology       | 6 |
| The Global Collaboratory1 | 0 |
| Ektron Update1            | 1 |
| Tips and Tricks1          | 3 |
| Fun Stuff1                | 5 |
| Additional Information1   | 7 |
| Help Info1                | 8 |

# A Word from the Director...

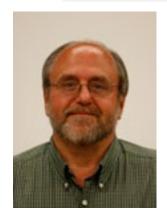

ICT is testing two new products from Microsoft: Windows 8 and Office 15. Windows 8 is the operating system upgrade to Windows 7, which is currently used in Maxwell. Windows 8 has a new look and several new features that will improve the users experience. The new Office product, code-named Office 15, will likely be called Office 2012 when released. Office 15 has a similar look and feel to Office 2010 with new features and functionality. As with previous versions of both Office and Windows, ICT will be providing the Maxwell community with informational presentations and hands-on demonstrations of

both products once the testing is complete. Microsoft Windows 8 is rumored to be released sometime in the fall, while Office is rumored to be released by the end of the calendar year. Stay tuned for more exciting updates on both products!

In addition to the new Matlab cluster, there have been more exciting developments on the research computing front. The Academic Virtual Hosting Environment (AVHE), which was in its pilot phase as of the last newsletter, is now in full production. The AVHE program allows a researcher the opportunity to request a powerful virtual machine to use with their choice of program, such as R or Stata, to perform statistical research. Additionally, the central computing group (ITS) has introduced yet another solution for research computing called Condor. Condor is an open source high throughput computing solution that uses a specialized workload management system for computer-intensive jobs. This can be achieved by effectively using wasted <u>CPU</u> power from otherwise idle desktop workstations. On campus, desktops that are a member of the "Condor grid" are configured to run when idle, and only outside the normal working hours. When Condor detects that a desktop is being used (such as a key press detected or logging in and using the desktop remotely), Condor is able to transparently migrate the job to a different machine which would otherwise be idle. This allows the researcher to submit computing tasks to literally hundreds, or even thousands, of desktop computers at the same time, replacing the need for expensive high performance computing hardware.

The Maxwell School is proud to have partnered with the central computing group (ITS) and other academic schools on campus to bring high quality research computing solutions to Syracuse University. If you are interested in learning more about the Matlab cluster, the Academic Virtual Hosting Environment (AVHE), or the Condor distributing computing system, please contact me at: sjziemba@maxwell.syr.edu.

# **Staff Focus**

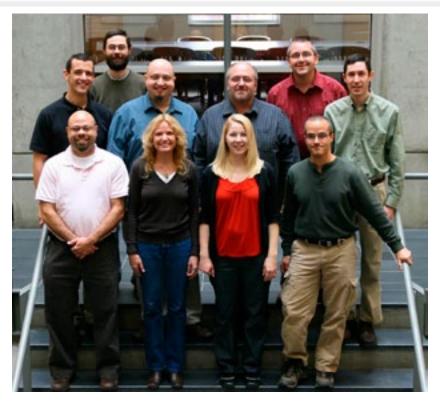

Did you know this about the Maxwell ICT Staff?

#### More on the business side:

- **Stan** and **Eddie** attended the Annual <u>Educause Conference</u>, which was held in Philadelphia, PA. Their visit consisted of three days of seminars and conferences on IT Hot-Button topics/technologies, and how best to implement them in an academic environment.
- **Holly** has been in service (half-time) for almost a full year! She says it has been a great learning experience, and has really enjoyed getting to know and work with different faculty, staff and students from all over Maxwell.
- **Tammy** passed two Microsoft Office Specialist Exams: PowerPoint 2010 and Word 2010. She plans on taking the Excel 2010 exam by the end of the year.
- **Mike C.** said his professional achievement this year was getting hired on the Maxwell ICT team. His new position offered him the chance to increase his skillset, and "work with an incredibly talented team of people". We like you, too, Mike!
- **Brian** has been training two new techs, while rolling out new computers and handling the <u>laptop encryption program</u> this summer.

Continued on page 4.

#### Staff Focus, continued from page 3.

- **David** has been working to bring dynamic technologies to the <u>Maxwell website</u>, such as <u>JavaScript</u> and <u>Ajax</u>. These technologies allowed David to create a new calendar that can export to Outlook and Google Calendar, new gateway panels on the Homepage, as well as the slideshow widget that is used on the Homepage and on various Maxwell department sites.
- **Tammy** held a <u>Staff 2 Staff</u> session in November in the Hall of Languages. The topic was "Introduction to Pivot Tables in Excel 2010". She will be holding another session in April it will be a follow up to Excel Tips and Tricks.

#### More on the personal side:

- Eddie made his first soda in March. He said that the soda was a ginger-ade made with ginger root, lemon and orange juice, and about 4.5 lbs. of sugar for 5 gallons tastes sweet! He also recently made a Honey-garlic Wheat beer sounds great right!
- **Holly** is looking forward to planting a vegetable garden this spring. She had one prior to having Delilah, and is trying to get back into it now that Del is old enough to enjoy it, too. Nothing says spring like picking out seeds from the catalog!
- **Dave** has been enjoying the country life since moving from Solvay to Baldwinsville.
- **Mike F.** has been busy planning hiking and backpacking trips to <u>Glacier</u> <u>National Park</u>, the Adirondacks and the Catskills. Mike has also been looking to transition from <u>Lightweight backpacking</u> to <u>Ultralight backpacking</u>. He is hoping to get his base backpack weight (without food and water), to under 14lbs.
- **Tammy** is still fusing glass, working with photos and video, and has enjoyed being able to get out in her gardens so early this year.
- **Matt** has been enjoying using the SU "Expressions" WordPress web hosting for sharing some of his photography. You can <u>view Matt's site here</u>. You can learn more about WordPress by visting these sites: <u>SU Expressions Homepage</u>, <u>ITS Answers</u> and <u>WordPress.org</u>.
- Mike C. made updates to his house this year including a new water heater, having a furnace put in, and doing a slight remodel in his bathroom.
- **Brian's** band opened up for the Canadian heavy metal band <u>Kittie</u>. They also recorded an <u>EP</u> at <u>StudioDog Productions</u>.
- **Tom** and his fiancée Morgan are busy putting together plans for their June wedding celebration. They dare to hold the outdoor reception in her parents' backyard and it will be a great time no matter the weather!

# **Faculty Focus**

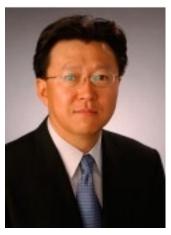

# Jongwoo Han Adjunct Assistant Professor and Senior Associate

Special thanks to Professor Han for participating in our newsletter!

- 1. How long have you been at Maxwell? About 20 years.
- 2. What department do you work in?
  - \* Political Science http://www.maxwell.syr.edu/psc/
  - \* Korean Peninsula Affairs Center (KPAC) <a href="http://www.maxwell.syr.edu/kpac/">http://www.maxwell.syr.edu/kpac/</a>
  - \* Center for Technology and Information Policy (CTIP) <a href="http://ctip.maxwell.syr.edu/">http://ctip.maxwell.syr.edu/</a>
- 3. How do you use technology in your research and/or teaching?

Professor Han has just published a book on the impacts of new networked information technologies (NNITs) on elections, politics, and democracies. The title is "New Networked Information Technologies, Election, and Politics: Korea and the United States" by the Lexington Books, which is the main text book for the course PSC 300 Cyberactivism and Democracy in Asia.

Additionally, Maxwell ICT recently assisted Professor Han in selecting video recording and lighting equipment to be used in capturing the memories of Korean War Veterans. These videos will be posted on the Korean War Veterans Digital Memorial web site: <a href="http://www.kwvdm.org">http://www.kwvdm.org</a>

4. What new technologies are you interested in using either in your teaching or for your personal use?

Professor Han researches and writes about "Big Data and Politics" - analyzing tweet data in political actions, such as <u>President Obama's health care reform</u> legislation battle and <u>Arab Spring</u> in 2011. He and his honors thesis student, Alex Fay, will make a presentation on the effective role of Twitter in the revolutions of <u>Tunisia</u> and <u>Egypt</u> in 2011. His proposal is accepted for the Dublin Conference in April.

# **Emerging Technology**

This page will introduce you to emerging technology we've found interesting. For more information regarding technology presented, please click a link provided.

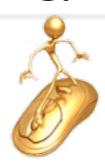

# Video Games

Video games have been a staple in households for many years. While video game systems (consoles) have gotten much more powerful in terms of graphical capabilities, game controls have pretty much remained the same. Controllers have had digital buttons and analog thumb sticks for years, but it was all based around basic button pressing and a stationary controller in your hand. The only change was how the

controller looked and the addition of more buttons. When Nintendo released the Wii in 2006, they bucked the trend of making a powerful system with standard controls and focused on the actual game controller - thus, putting an emphasis on gameplay and how the user can interact with their video games rather than just better graphics. The Wii game system was, and still is, fairly underpowered compared to Sony and Microsoft's game consoles. The focus of the Wii wasn't on graphics, it was on motion controls (in order to bring a new level of gameplay to

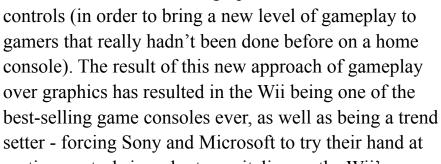

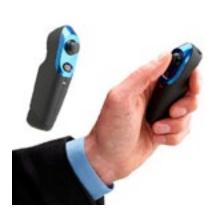

motion controls in order to capitalize on the Wii's success. Currently, all three systems (Microsoft Xbox 360, Sony PlayStation 3, Nintendo Wii) now offer motion based controls, and they all offer a different experience. With the focus of gaming heading towards motion controls, we wanted to provide an overview of what's available on each game console, and the pros and cons of each system.

Continued on page 7.

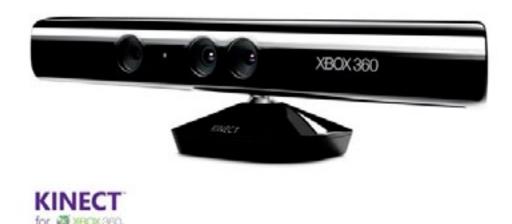

1. Technology name: Microsoft Xbox 360 Kinect

2. Manufacturer: Microsoft

#### 3. Pros:

- The Microsoft Kinect uses an extremely accurate camera sensor and requires no physical controller it's essentially hands-free gaming.
- All game controls are done by using your hands or moving your body in front of the sensor bar. The game responds to body movement and hand placement.
- The hardware is very high quality and can track movements more accurately than its competitors.
- The device takes up little space, and you won't have to purchase any extra controllers or batteries.
- The Kinect works on the PC, and has a fairly large community developing cool ways to use the motion sensor.

#### 4. Cons:

- In order for the Kinect to accurately track body movements, you need a decent amount of free space in the room.
- There are some great Kinect games (Kinectimals, Kinect Adventures and other dance and fitness based games), but it could use a few more must-have games.
- Microsoft is standing behind the Kinect, but it lacks the support that conventionally controlled games have.
- Most Kinect games require you to stand and move. If you want to sit back and relax to play a game, chances are it won't be a game designed for the Kinect.
- Like all other motion based controls, it's not perfect. There will be lag at times between your movement and the movement onscreen. There are times when a physical controller is necessary.
- **5. More information:** <a href="http://www.xbox.com/en-US/kinecthttp://www.youtube.com/watch?v=Mf44bWQr3jc1.">http://www.youtube.com/watch?v=Mf44bWQr3jc1.</a>

Continued on page 8.

Emerging Technology, Video Games, continued from page 7.

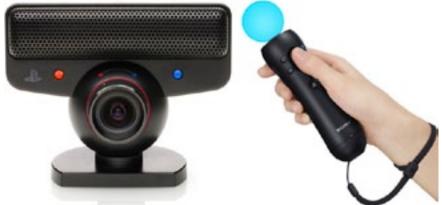

1. Technology Name: Sony PlayStation Move

2. Manufacturer: Sony

#### 3. Pros:

- The Sony Move uses an extremely accurate camera sensor. But, unlike the Kinect, it utilizes a physical controller similar to the Nintendo Wii.
- The hardware is high quality and does a great job of tracking movements on screen, only falling slightly behind the Kinect in terms of accuracy.
- The device takes up little space, but a controller for each player will need to be purchased, as well as batteries maintained in the Move controller.
- Unlike Kinect, the Move uses a physical controller. Its motion-based functionality has been programmed into games that were already released for a standard controller. Therefore, games you already own could have the ability to be updated to make use of the Move and its motion controls.
- The user will be able to sit and play many games designed for it, rather than having to stand and move around a room.

#### 4. Cons:

- Distance varies between games. In order for the Move to track movements accurately, at least 6-8 feet is recommended between yourself and the camera sensor with nothing in the path of the Move controller.
- Some games require a second wand (Navigation controller) in addition to the Move wand, thus, increasing cost and hardware needed.
- The PlayStation Move has a large library of previously released games that have been updated to support Move gameplay. However, it is lacking in any real <u>AAA game titles</u> that have been developed specifically for the device, giving an advantage to the Kinect and Wii.
- Move enabled games feel more like an afterthought, rather than software designed around the Move's capabilities.
- 5. **More information**: <a href="http://us.playstation.com/ps3/playstation-move/">http://us.playstation.com/ps3/playstation-move/</a> <a href="http://www.youtube.com/watch?v=s9ybHddDMgM">http://www.youtube.com/watch?v=s9ybHddDMgM</a>

Continued on page 9.

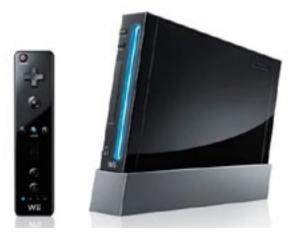

1. Technology Name: Nintendo Wii (Wiimote)

2. Manufacturer: Nintendo

#### 3. Pros:

- The Nintendo Wii is a system that was designed around its controller and motion based controls.
- The Wiimote controller is still the selling point of the Wii. As a result, most Wii games utilize motion controls in creative ways.
- Rather than just making games look better, Nintendo focuses on making games play better. The Nintendo Wii has the largest library of AAA motion controlled game titles available.
- The majority of Wii titles are family oriented.
- The Wii is easily the least expensive of the three set-ups. However, it lacks the processing power of the more expensive Xbox 360 and PlayStation 3.
- The Wii sensor doesn't require as much distance as the Move or Kinect.
- The Wii is suitable for playing while on the couch or relaxing.

#### 4. Cons:

- The Wii is the least accurate of the three, as far as movement tracking. That's not to say it misses movements often, it's just not as precise as the Move or Kinect.
- If you happen to have an older Wiimote you may need to buy an add-on called the Wii motion plus to play some games.
- Since the Wii doesn't support high definition resolutions, many of the games tend to look a little dated, pixelated and simplistic.
- There seems to be more "shovelware" (games that are subpar in terms of quality, and only use the motion controls as a gimmick) on the Wii. However, this can be the case for all three systems and their motion control setups. Game developers tend to give extra focus to the more graphically capable PS3 and Xbox 360. At this time, game software support for the Wii is waning.
- **5. More information**: <a href="http://www.nintendo.com/wii">http://www.nintendo.com/wii</a> <a href="http://www.nintendo.com/wii http://www.youtube.com/watch?v=mCufArSg-SQ">http://www.youtube.com/watch?v=mCufArSg-SQ</a>

# The Global Collaboratory

## **Event Notes from the GC and event support**

The end of each semester is busy throughout the school.

The Global Collaboratory is no exception!

Here are some of the past and continuing GC events:

- A handful of classes hold final student presentations in the room.
- A videoconference presentation to training seminar for the <u>Army Corp of Engineers at Rock Island, IL.</u>
- A group of Maxwell students in Washington, DC met with <u>US Assistant Secretary</u> <u>of State Robert Blake</u>. Students in Syracuse joined in and asked questions via videoconference from the GC.

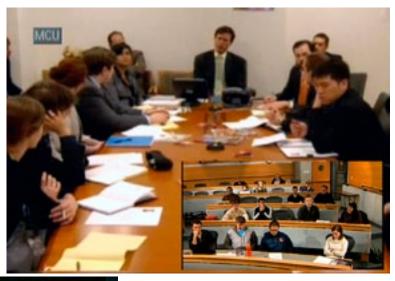

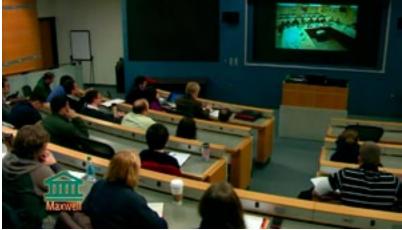

- Another videoconference for Maxwell students involved <u>JAG officers</u> based at <u>Fort Drum</u> and key prosecutors in Afghanistan.
- We continue to record interviews for the <u>Campbell Conversations</u> on <u>WRVO</u>. Recent weeks include a panel from <u>Occupy Syracuse</u>, two of the <u>Reaper drone protesters</u>, former NYS Governor <u>Eliot Spitzer</u>, Onondaga County Executive <u>Joanie Mahoney</u>, and <u>many others</u>.

# **Ektron Update**

# **Maxwell Homepage** Gets a Facelift!

In case you missed it, Maxwell's homepage (<a href="http://www.maxwell.syr.edu">http://www.maxwell.syr.edu</a>) is sporting a cleaner, more refined look. What you'll see includes:

- New marketing messages being showcased through an Ektron image "slider".
- A new and very prominent "Why Maxwell?" promo box linking to a newly written Deans-level page.

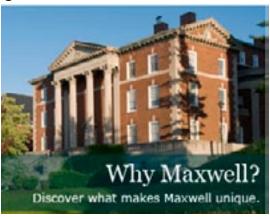

New "gateway" pages featuring specific links and information for Prospective Students, Current Students, Faculty & Staff, and Alumni & Donors.

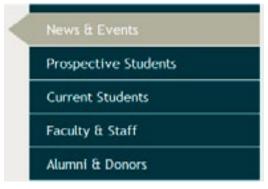

Very prominent Social Media icons linking to indexes of our various Facebook, Twitter, Linked in, Blogs and video pages.

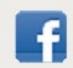

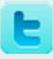

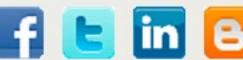

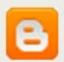

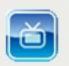

Continued on page 12.

Ektron Update, ontinued from page 11.

We are also developing a new set of Ektron tools that are showing up elsewhere on different top-level pages. These new features include:

- News Headline and RSS feed see the right-side of the PAIA Homepage
- Twitter and Upcoming Events feed see the bottom of the <u>Alumni Homepage</u>
- Rotating Slideshow watch the banner rotate on <u>Career Development's Homepage</u>

Email <u>webmaster@maxwell.syr.edu</u> for more information about how your department, program, center or institute's web site can use these new web site features!

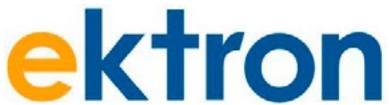

## Did you know?

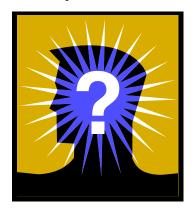

ICT Training handouts are now stored on a SharePoint site. When you click an application link on the Sessions & Handouts page of the ICT website, you will be redirected to the SharePoint site. If you are prompted for a username, enter it in this format: ad\your-netid.

Some other features you will find on the site:

- \* Links to helpful Internet sites
- \* <u>Video demos</u> (which also include "Test yourself" documents to test your skills on what you watched.)

It's a work-in-progress, so your comments are most welcome!

Please send suggestions to: ICT Training.

# **Tips and Tricks**

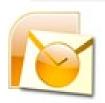

## **Create a Recurring Outlook Task**

At this year's Staff Information Exchange Day (Max-Q), one of the discussions touched upon the need to routinely get up from your desk during the day and move around. We get so involved in projects we're working on, and end up sitting for hours at a time.

One of the ways of remembering to get up and stretch your legs is by creating a recurring task and setting up a reminder. Here's how to do it:

- 1. Create a new Task item in Outlook: click **Tasks** in the left Navigation Pane to access the folder / **Home** tab / **New** group / click **New Task**
- 2. Fill in the **Subject** ("Take a walk"; "Get up and move")
- 3. Set up the Task to recur daily: **Task** tab / **Recurrence** group / click the **Recurrence** button
  - \* Recurrence pattern = Daily / Every weekday
  - \* Range of recurrence: Start = the date you want the task to begin / No end date

#### Click **OK**

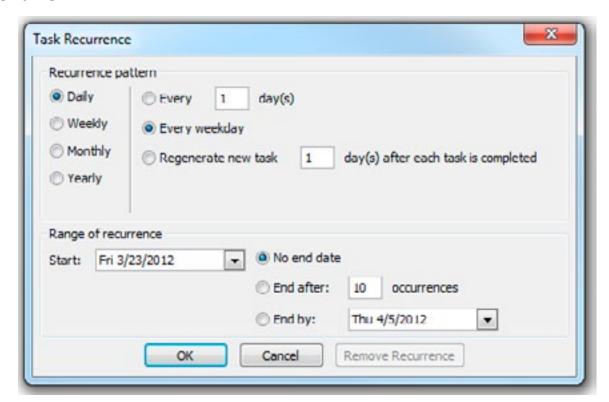

Continued on page 14.

Tips and Tricks, Create a Recurring Task - continued from page 13.

4. Set up the reminder: in the Task item, check the **Reminder** box, and set the day and time you want to be reminded about this task. (If a **Due date** appears, select the arrow next to the field, and select None.) / Click Save & Close.

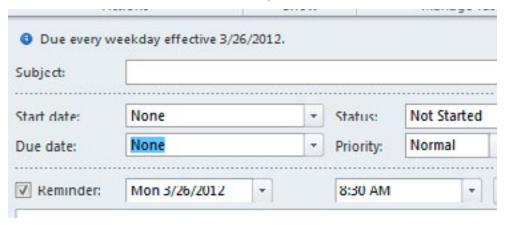

5. When the Task appears in the Reminder window, select the Task and set the **Snooze** field to the next time you want to be reminded / click **Snooze**.

Then, get up and move!

**6.** Repeat this throughout the day.

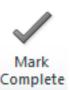

**Important**: you must mark the Task complete at the end of the day. You can access the Task Complete through the Reminder window simply by double clicking it. Or,

you can double click the Task in your Tasks folder. Then, under the Task tab / Manage Task group / click Mark Complete.

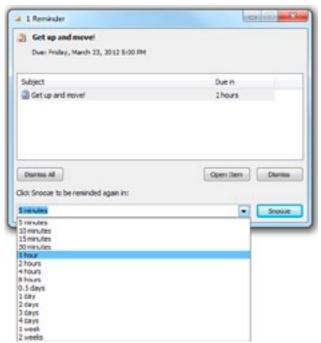

By doing this, the reminder for the Task will stop displaying for the day, and a new Task will be generated the next day. Follow the same process for the following days. Snooze the Task reminder throughout the day (don't forget to actually get up and move), and at the end of the day mark the Task complete.

Use Recurring Tasks for any daily, weekly, monthly or yearly items (ex. reminders to send out emails on certain days of the month, check for updates, change your computer password, take your vitamins, etc...)

Please contact <u>ICT Training</u> if you have any questions.

# **Fun Stuff**

# **ICT Recipes**

## **Spicy Thai Coconut Chicken Soup**

From Cooking Light Magazine, December 2011

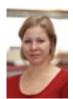

I tried this recipe a few months ago, and it immediately became one of my go-to favorite recipes. Not only is it quick and easy, but the broth is extremely flavorful! You won't even know it's low fat!

Recipe Time: Hands on, 25 min.; Total: 35 min.

Serving Size: 1 1/3 cups; serves 4

**Difficulty**: Easy

#### **Ingredients**:

2 teaspoons canola oil

1 cup sliced mushrooms

1/2 cup chopped red bell pepper

4 teaspoons minced peeled fresh ginger

4 garlic cloves, minced

1 (3-inch) stalk lemongrass, halved lengthwise

2 teaspoons sambal oelek (ground fresh chile paste)

3 cups Chicken Stock or fat-free, lower-sodium chicken broth

1 1/4 cups light coconut milk

4 teaspoons fish sauce

1 tablespoon sugar

2 cups shredded cooked chicken breast (about 8 ounces)

1/2 cup green onion strips

3 tablespoons chopped fresh cilantro

2 tablespoons fresh lime juice

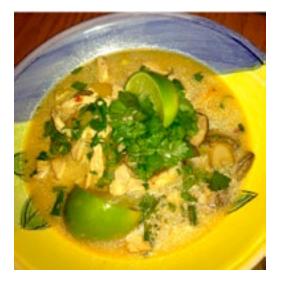

Continued on page 16.

#### **Preparation**:

Heat a Dutch oven over medium heat. Add oil to pan; swirl to coat. Add mushrooms and the next 4 ingredients (through lemongrass); cook 3 minutes, stirring occasionally. Add chile paste; cook 1 minute. Add Chicken Stock, coconut milk, fish sauce, and sugar; bring to a simmer. Reduce heat to low; simmer for 10 minutes. Add chicken to pan; cook 1 minute or until thoroughly heated. Discard lemongrass. Top with onions, cilantro, and juice.

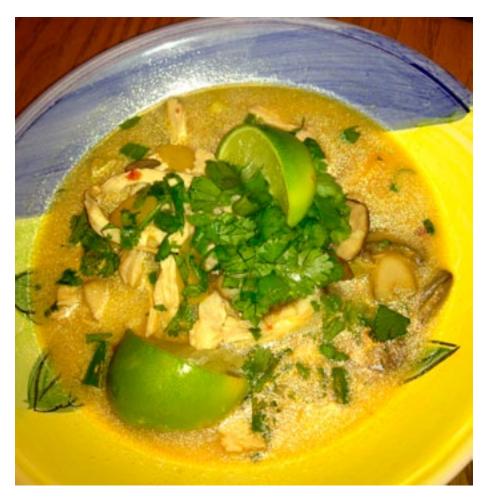

**Nutritional Information**: (Per serving)

Calories: 224 Carbohydrate: 15g

Fat: 9g Fiber: 1.1g

Saturated fat: 4.5g Cholesterol: 58mg

Monounsaturated fat: 2.4g Iron: 1.1mg

Polyunsaturated fat: 1.3g Sodium: 463mg

Protein: 22.7g Calcium: 35mg

# **Additional Information**

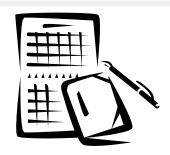

## **▶** Reserving the GC

• Events hosted by groups with a Maxwell School affiliation may request use of the room up to 12 months ahead; others may make requests 2 months ahead. Room availability may be checked by calling 315-443-9003, or by emailing gc@maxwell.syr.edu — an online request form must be submitted before confirmation is made. The reservation process will involve a discussion of technology and staffing needs during the event.

## ► Interactive Media Lab (IML) - Access

- *Student access:* See Holly Johnson in 034E for form. Please bring your SUID!
- Faculty & Staff access:
   IML access for faculty and staff should be requested by the individuals' department. Please have your department send an email to Holly Johnson at: <a href="mailto:hjohns02@maxwell.syr.edu">hjohns02@maxwell.syr.edu</a>.
   No form is necessary!

#### ► IML Coverage for this semester

• Monday: 2:30 pm - 5:00 pm

Tuesday: 1:30 pm - 5:00 pm

Wednesday: 9:00 am - 1:00 pm & 2:30 pm - 5:00 pm

• The IML is closed during ICT training sessions. Please check the ICT Training site for details on upcoming training sessions.

# Help Info

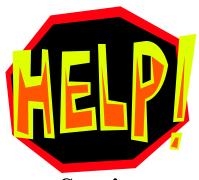

## Service

service@maxwell.syr.edu (315) 443-3847

## **Global Collaboratory**

gc@maxwell.syr.edu (315) 443-4742

#### Web

webmaster@maxwell.syr.edu

## **Training**

icttraining@maxwell.syr.edu

#### **ICT Web site**

http://www.maxwell.syr.edu/ict.aspx

## **ICT Training site**

http://www.maxwell.syr.edu/icttraining/ ICT Training Sessions:

http://www.maxwell.syr.edu/ict\_pages.aspx?id=6442451614 http://www.maxwell.syr.edu/news.aspx?id=6442451675

#### **ICT Newsletter**

http://www.maxwell.syr.edu/ictnewsletters/ictnews@maxwell.syr.edu

## Help Desk Hours (Room 034A)

Mon-Fri. 1:00 pm - 3:00 pm